# **CPET 499/ITC 250 Web Systems**

## **Web Server Configuration and Trouble Shooting**

September 25, 2018

#### **References**

- Apache HTTP Server Project[, http://httpd.apache.org/](http://httpd.apache.org/)
	- o Apache httpd 2.4.23 Released, 2016-07-5
	- o Apache HTTP 2.4.35 Released, 2018-09-22
- XAMPP Server[, https://www.apachefriends.org/index.html](https://www.apachefriends.org/index.html)
	- $\circ$  XAMPP, open source package, is a PHP development environment containing MariaDB, PHP, and Perl
	- o XAMPP for Windows 7.2.9 (PHP 7.2.9) 2018-9-24, XAMPP for Linux, and XAMPP for OS X
- Wamp Server[, http://www.wampserver.com/en/](http://www.wampserver.com/en/)
- **Text book, Chapter 22** Web Server Administration and Virtualization, pp. 1030-1075

#### **Topics on HTTP Web Server**

- **•** Configuration
- Virtual Hosts
- Authentication
- Content Description and Modification
- Indexing
- Redirection
- Proxying
- Logging
- Security
- Running a Big Web Site
- Building Applications
- Server-Side Includes
- $\bullet$  PHP
- CGI and Perl
- mod\_perl
- mod jserv and Tomcat
- The Apache API
- Writing Apache Modules

## **Server Administration Knowledge/Skills**

- Building, Installation, Upgrading
- Configuration
	- o Configuration Files
	- o Configuration Sections
- Starting, Stopping, Restarting
- Adding common modules
- Logging
- Virtual Hosts
- Aliases, Redirecting, and Rewriting
- Security
- Installing SSL
- Dynamic Content
	- o Enabling CGI scripts, PHP, Perl, Python
- Error Handling
- Proxies
- Performance
- Directory Listings

#### **College ETCS'sApache Web Server**

```
[lin@etcs2 ~]$ ls
cgi-bin home public_html
[lin@etcs2 ~]$ cd /
[lin@etcs2 /]$ ls
bin dev home lib64 mnt proc run srv tmp var
boot etc lib media opt root sbin sys usr
[lin@etcs2 /]$ cd home
[lin@etcs2 home]$ ls
bender elahib lin muellerd raez student_org
broberg events lis old_homes rosemb01 swe
cooklevt hiltona liuy oloomi setzerc thompsoe
dostalc klinrj01 luoh presslem spirac vulnscan
dupenb libii moors presslem-ad steffen yen
[lin@etcs2 home]$ cd lin
[lin@etcs2 ~]$ ls
cgi-bin home public_html
[lin@etcs2 ~]$
```
### **After the XAMPP Server Installation, then Start the XAMPP Program**

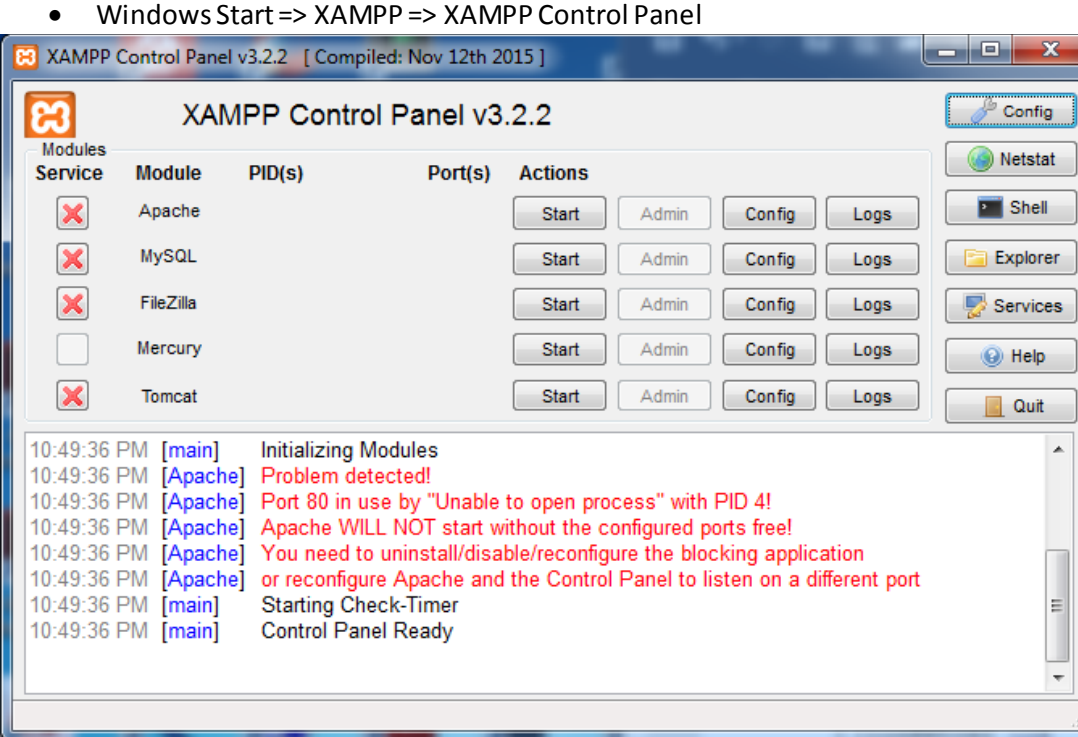

# **Apache or XAMPP Startup Problem See what's Using Port 80: 1) Click Shell on the XAMPP Control Panel**

# **2) netstat –ao**

#### **TCP 0.0.0.0:80 PID 4** Setting environment for using XAMPP for Windows. Administrator@LIN-PC c:\7.2.8vc15

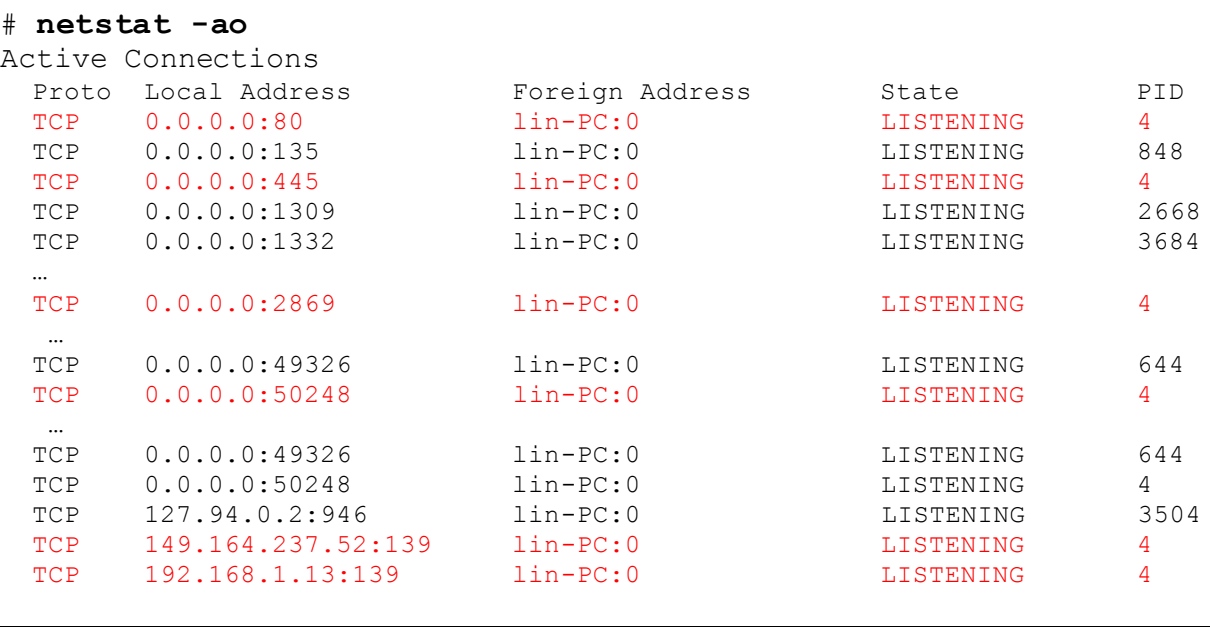

3) Task Manager

#### System PID 4 +. User Name SYSTEM

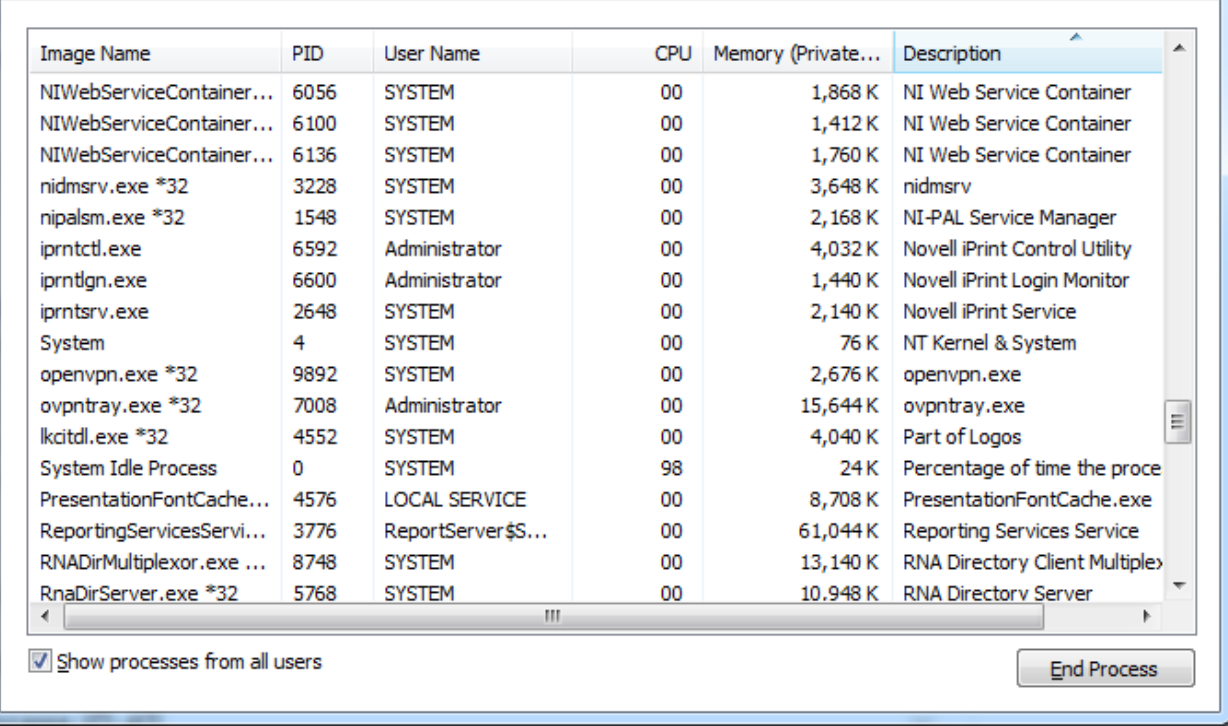

End (Kill) the process from Task Manager (but unsuccessful) NT Kernel & System?

## From Windows Control Panel => Administrative Tools => Services OR click on XAMPP Control Panel => Services button

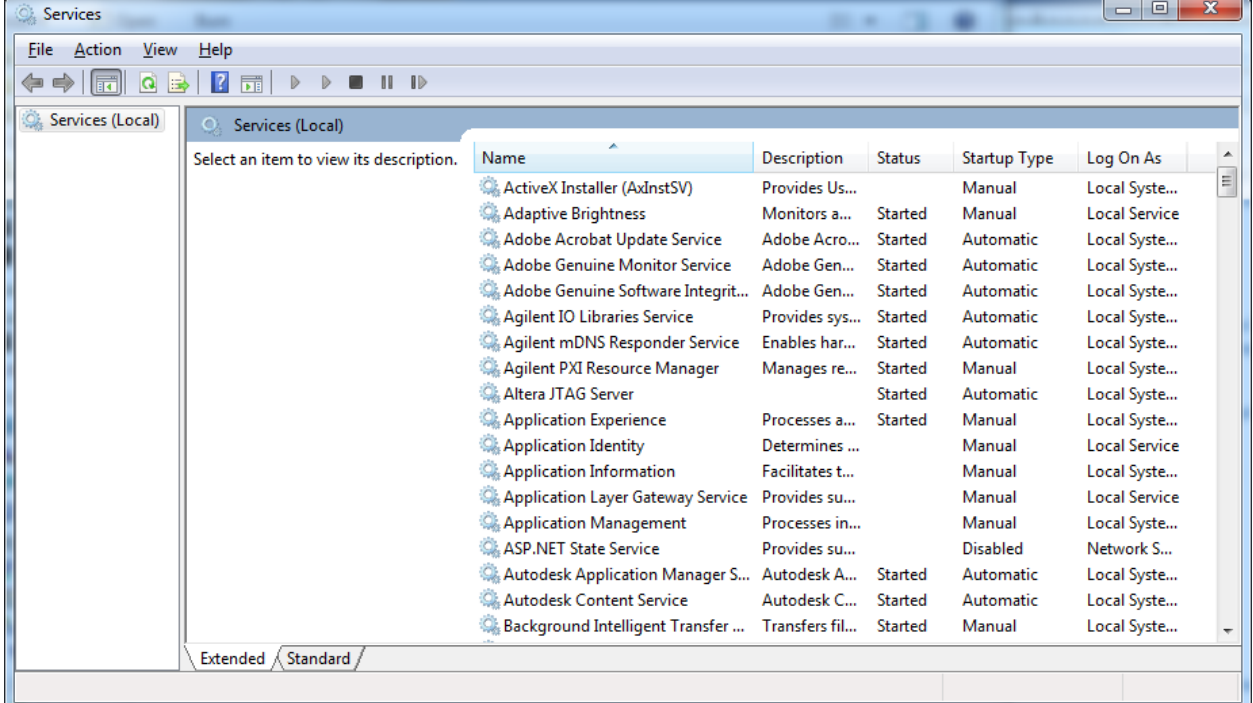

**Problem (A) NI System Web Server is using port 80**

- **Click on "Stop the Service"**
- **Then restart the XAMPP**
- **Problem remains**

#### **Problem (B) SQL Server Reporting Services (SQLEXPRESS)**

- **Click on "Stop the Service"**
- **Then restart the XAMPP**
- **GOOD TO GO**
- **Click on Start Apache => Different Problem**

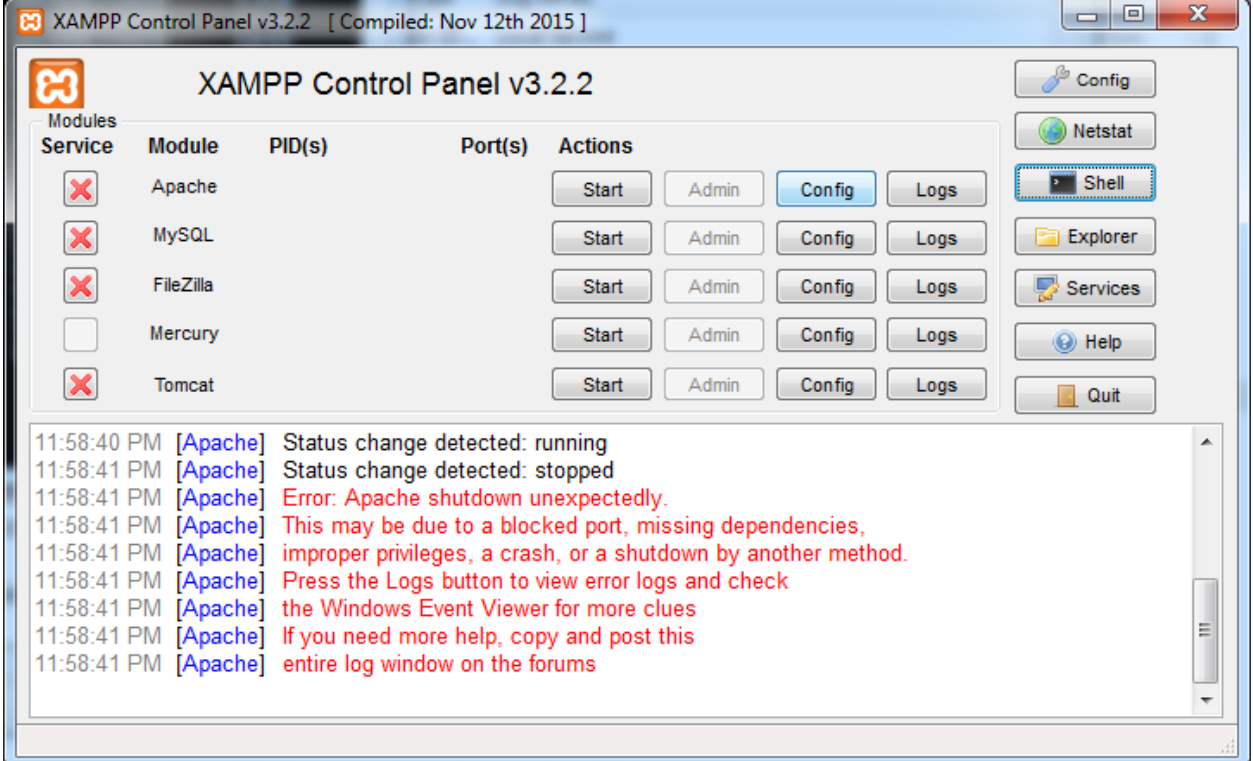

#### **Problem (C)If NOT ABLE to solve the problem yet:**

#### **Using NET STOP HTTP command to stop HTTP service**

```
Administrator@LIN-PC c:\xampp
#cls
# NET Stop HTTP
The following services are dependent on the HTTP service.
Stopping the HTTP service will also stop these services.
    UPnP Device Host
    SSDP Discovery
    Print Spooler
Do you want to continue this operation? (Y/N) [N]: y
The UPnP Device Host service is stopping.
The UPnP Device Host service was stopped successfully.
```
The SSDP Discovery service is stopping. The SSDP Discovery service was stopped successfully. The Print Spooler service is stopping. The Print Spooler service was stopped successfully. The HTTP service is stopping........ The HTTP service could not be stopped.

#### **Restart XAMPP Control Panel, then Click Start Apache**

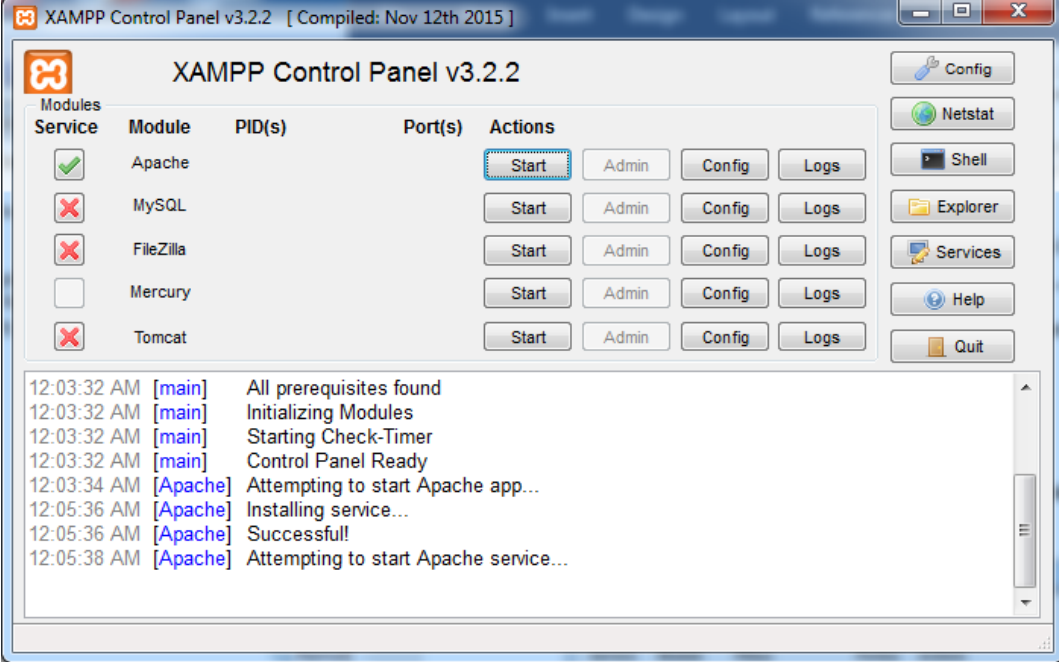

**Then Click Start MySQL** 

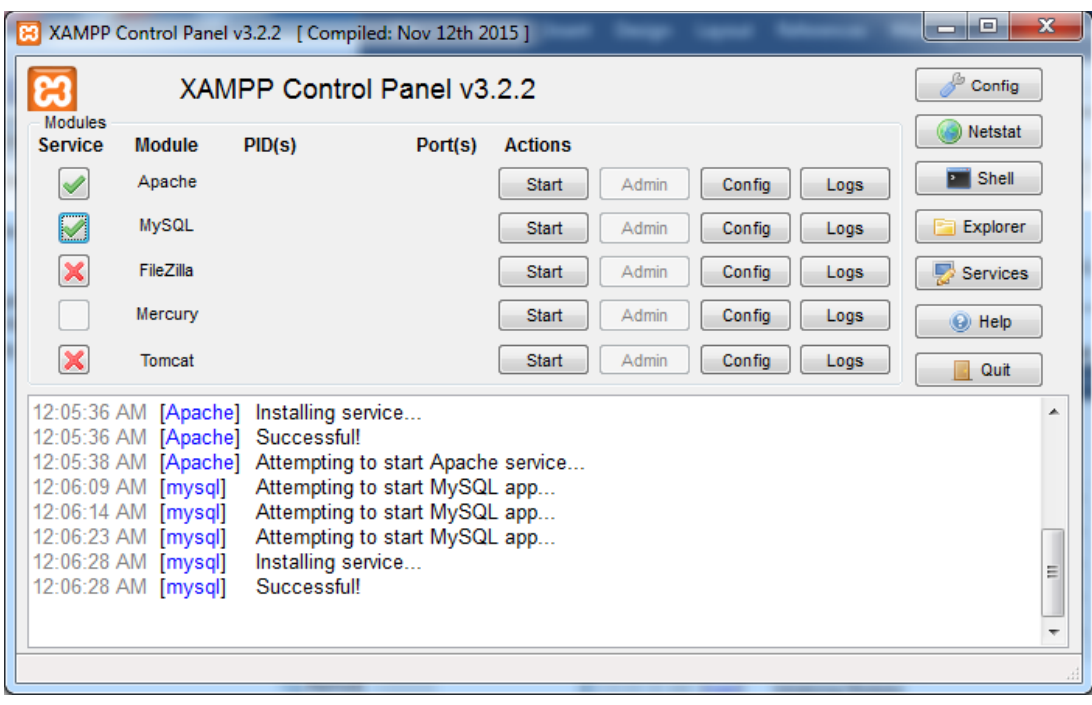

**XAMPP Control Panel: Click on "Config", then click on "Service and Port Settings" to see**

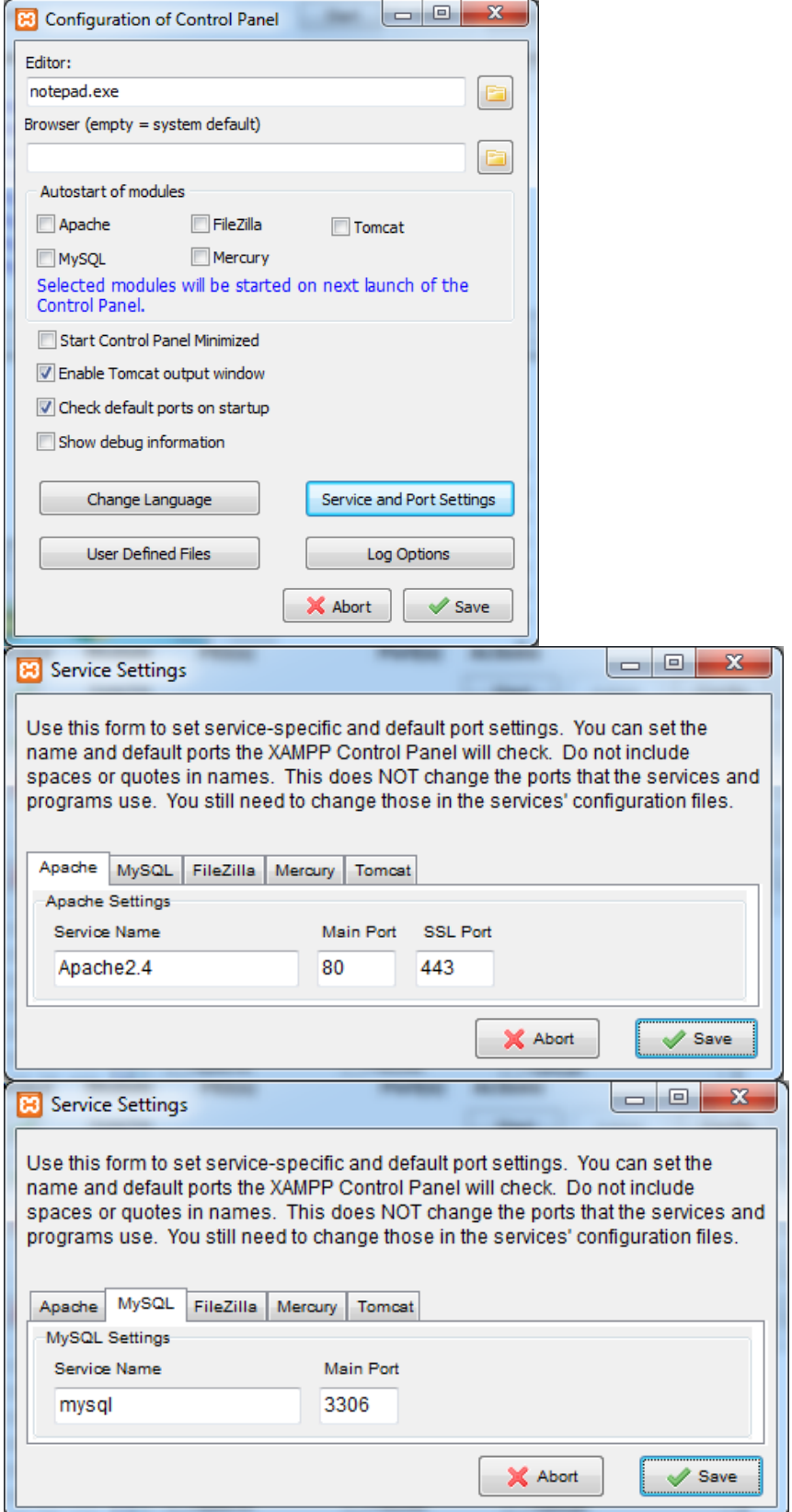

#### **Apache Folders/Subdirectories(XAMPP example) Click on Shell**

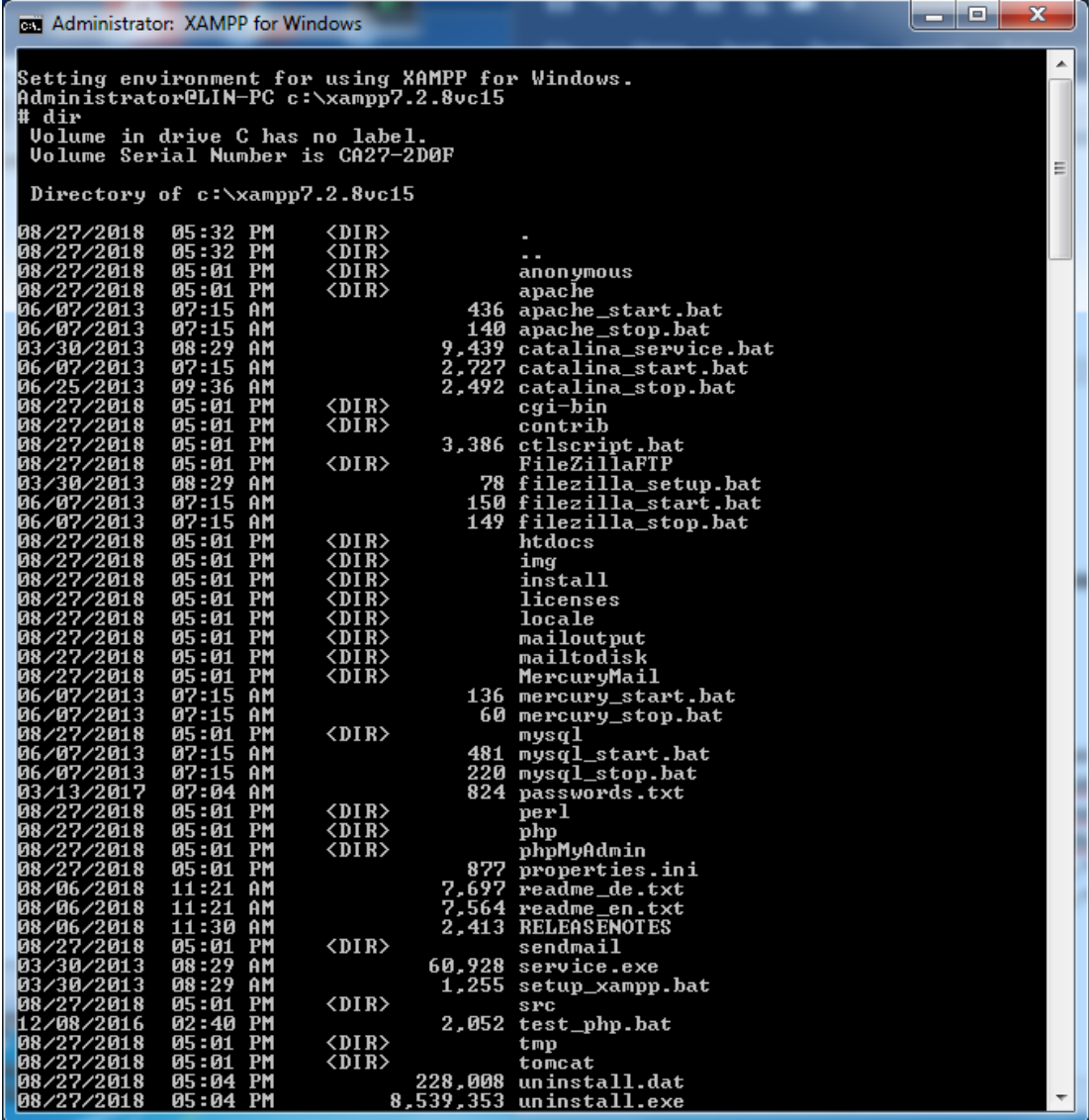

#### **Inside Apache Folder/Directory**

- apache
	-
	- o /bin/<br>○ /conf/httpd.conf ...... the configuration file
		- **E** Listening port 80 (default)
		- **LoadModule**
		- ServerName localhost:80
		- DocumentRoot "C:/xampp/htdocs"
		- <Directory "C:/xampp/htdocs"> ...</Directory>
		- <Directory "C:/xampp/cgi-bin"> … </Directory>
- o /conf/exta
- o /conf/original
- o /conf/ssl.crt
- o /conf/ssl.csr
- o /conf/ssl.key
- o /error
- o /icons
- o /include
- o /lib
- o /logs
- o /manual
- o /modules
- o /scripts
- htdocs
- cgi-bin
- $\n\rightharpoonup$  php
- perl
- phpMyAdmin

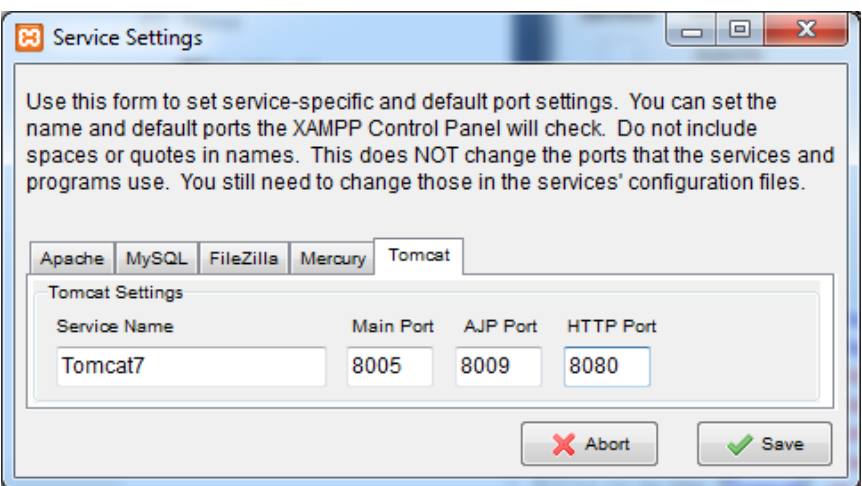

### Change HTTP Port to 8090

Discussion Forum:

- <http://stackoverflow.com/questions/34495137/tomcat-shutdown-unexpectedly>
- net stop http -- stop the services on port 80
- netstat –abno --to see who else is using port